Security of Embedded Linux systems

# Tips and tricks how to securely configure a Linux firewall using Netfilter

#### Carsten Emde Open Source Automation Development Lab (OSADL) eG

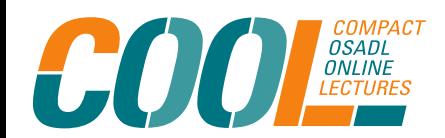

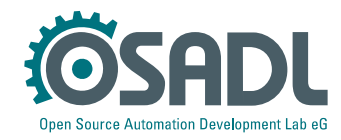

# Agenda – Theory

- What is a firewall?
- How Netfilter works
- $\bullet$ Important components of Netfilter
	- Static filter
	- Network Address Translation (NAT)
	- Dynamic filter

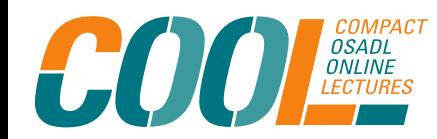

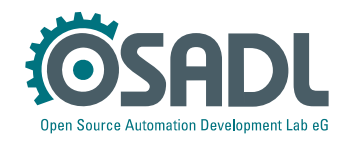

### Agenda – Practice

Standard firewall settings of embedded systems 1. Allow only a particular host to connect (static filter)

- 2. Allow several systems behind a firewall to access the Internet from a single source IP address (NAT)
- 3. Allow access to several systems behind a firewall through a single destination IP address (NAT)
- 4. Allow only peers with an IP address within selected address ranges to connect – e.g. from a particular country (dynamic filter)

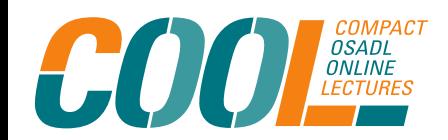

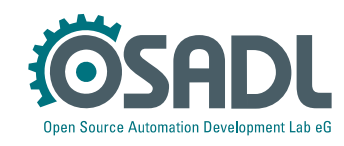

#### What is a network firewall?

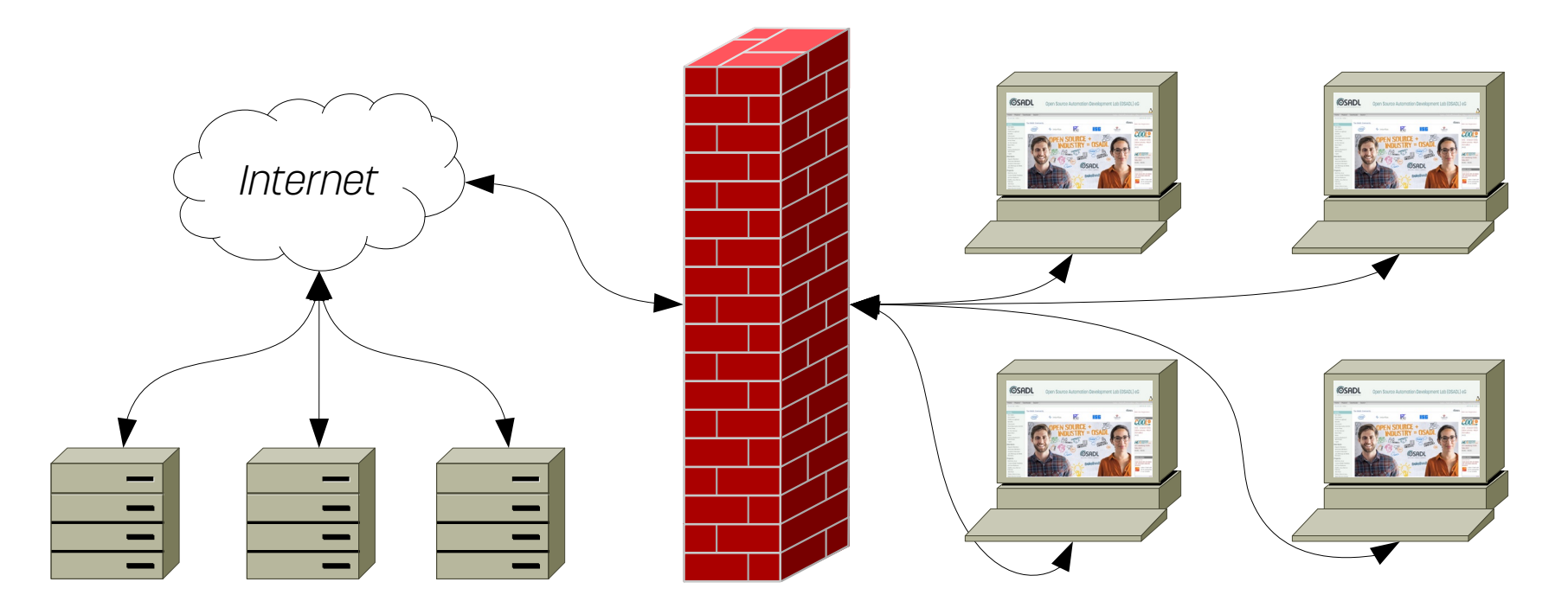

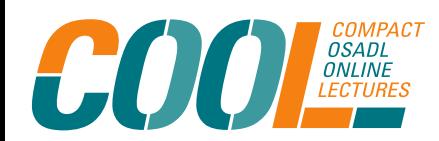

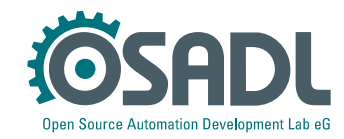

#### What is a network firewall?

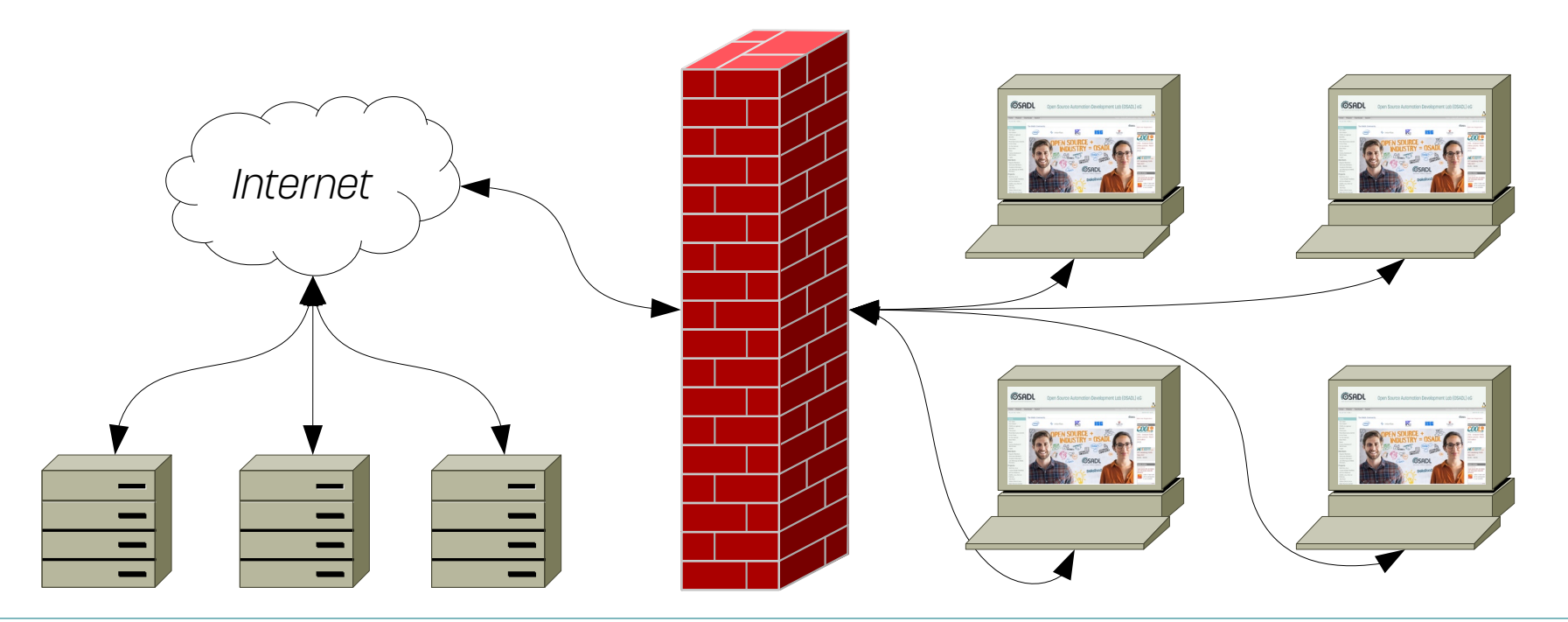

#### *A network firewall is not a fire wall that must be tightly closed to be functional*

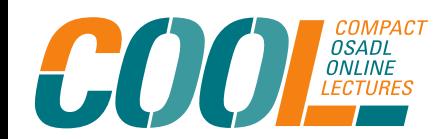

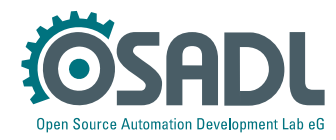

#### What is a network firewall?

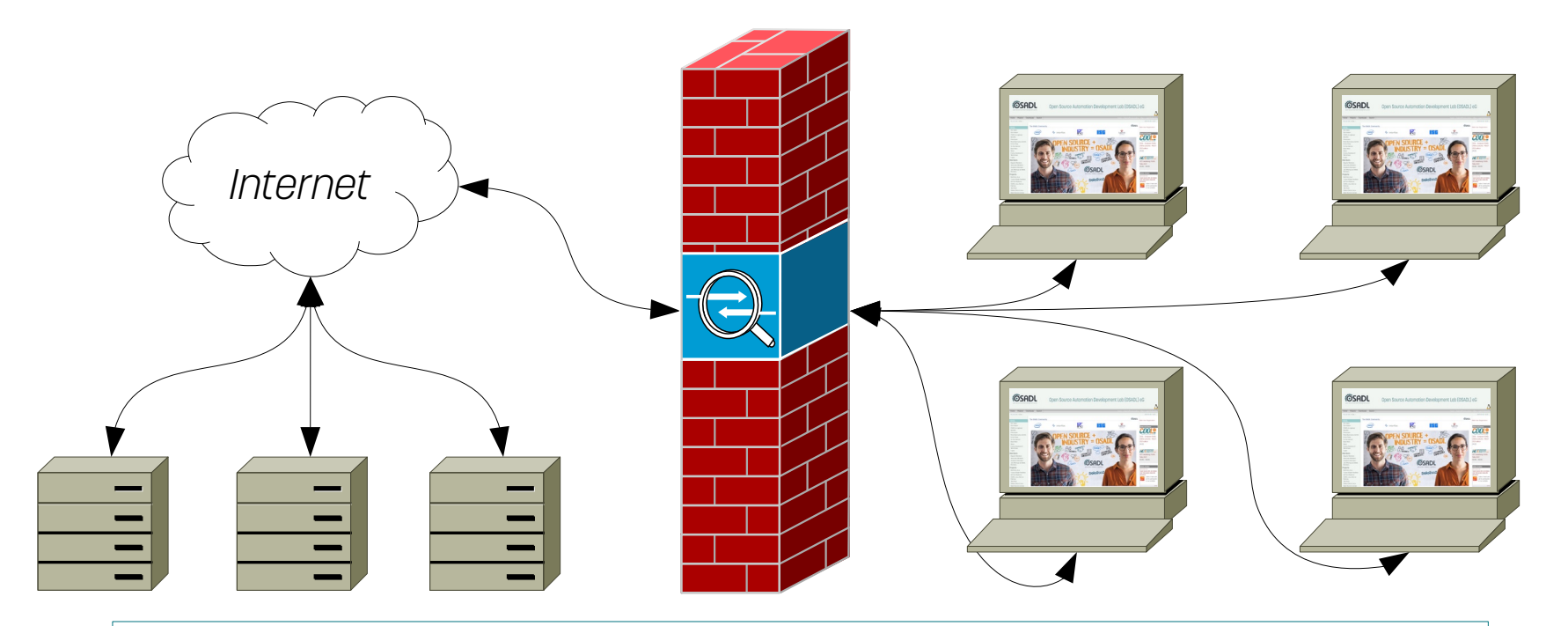

#### *A network firewall is only functional if it has at least one hole*

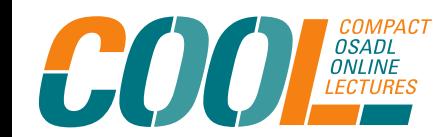

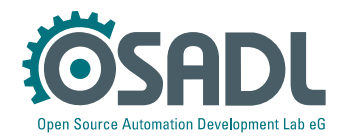

# Is a network firewall always needed?

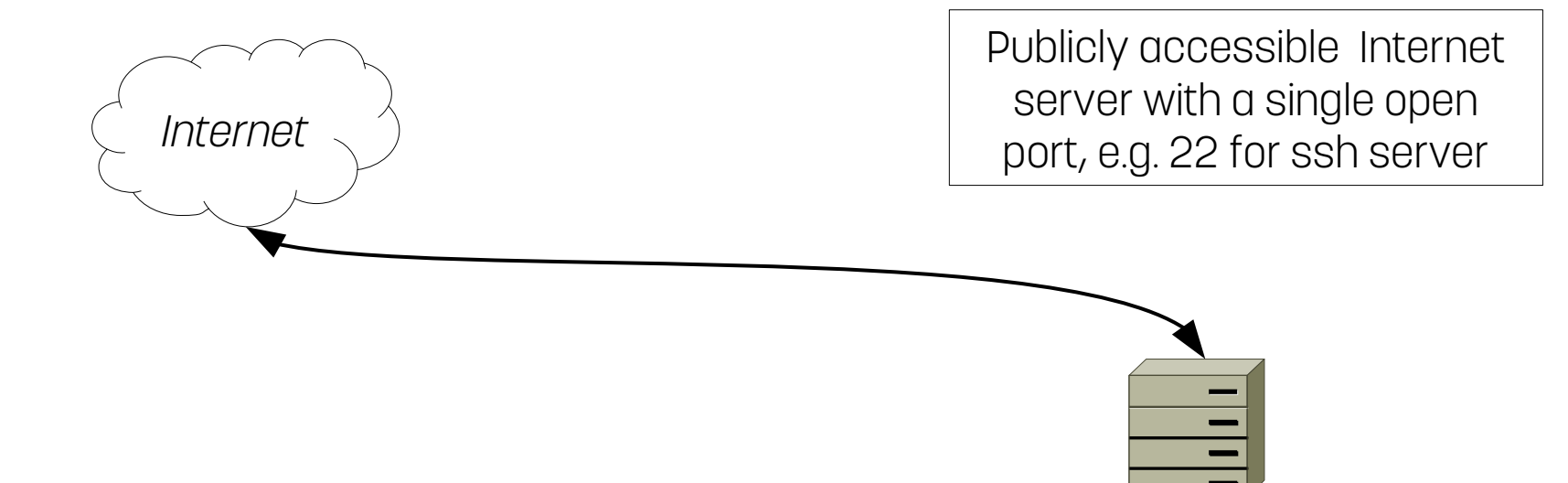

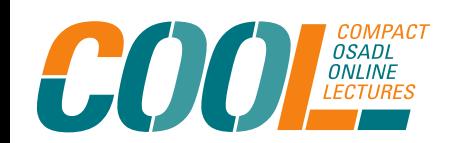

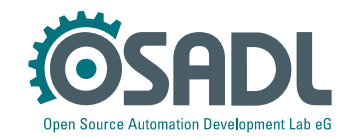

### Is a network firewall always needed?

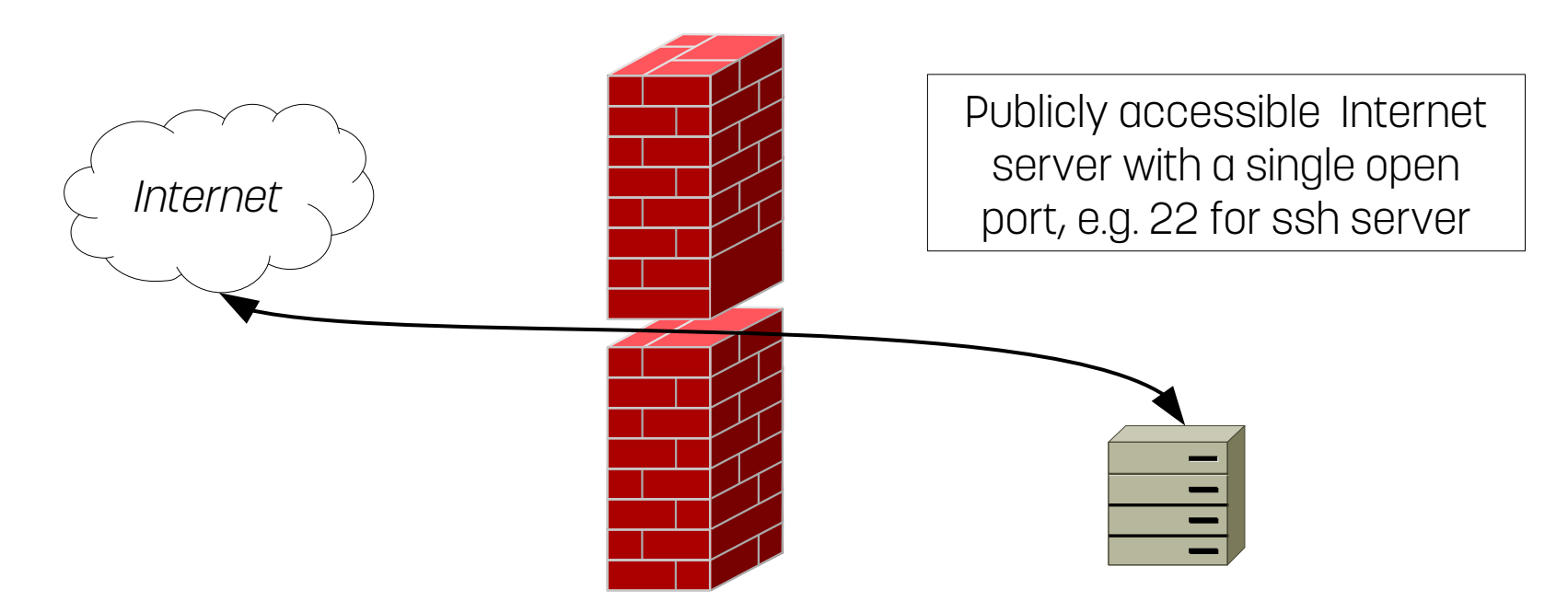

#### *A standard network firewall normally does not protect an active service*

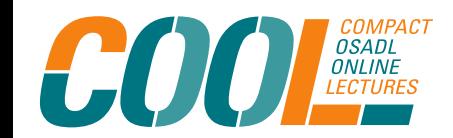

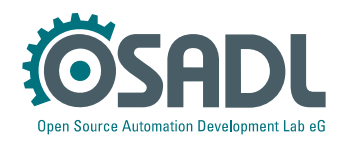

### Is a network firewall always needed?

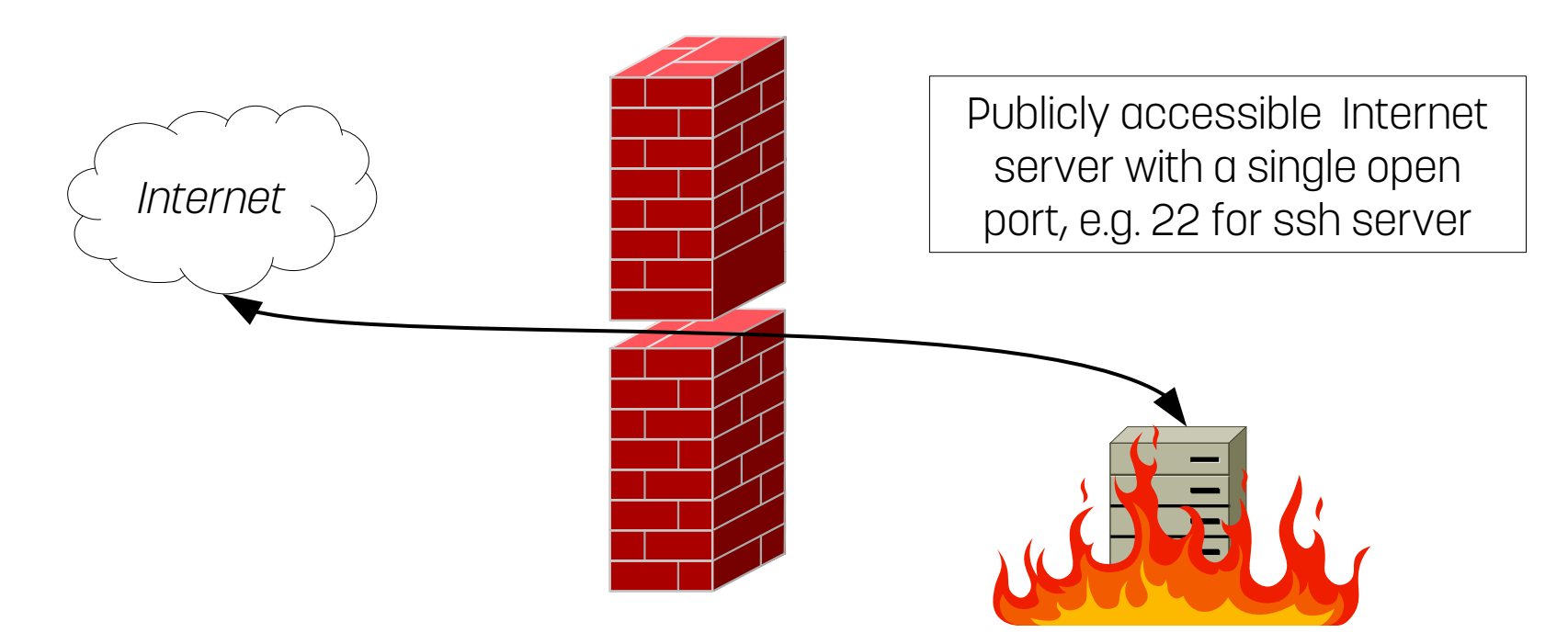

#### *Instead of a firewall the server software must be maintained for security*

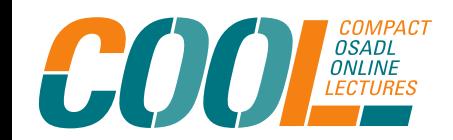

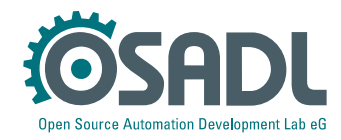

# A network firewall is not a single tool

The term *firewall* is not officially defined and also not related to a particular functionality. A network firewall may consist of many different tools often used simultaneously.

- Netfilter (iptables)
- Proxy server
	- Authentication
	- Traffic logging
- Packet inspector
	- Malware scanner

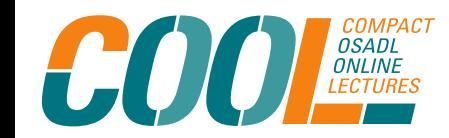

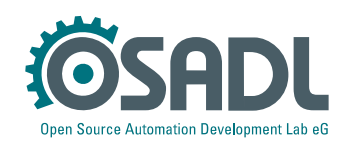

### *iptables* or *nftables*?

- The established Linux firewall utility *iptables* is currently being replaced by *nftables.*
- Some distributions, notably Debian 10, are now offering *nftables*, but one can switch back and forth between *iptables-nft* and *iptables-legacy* using so-called *updatealternatives*.
- In addition, tools to migrate *iptables* scripts to *nftables* scripts are available.

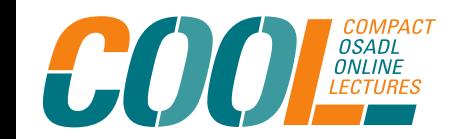

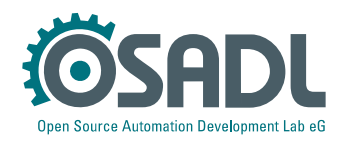

# 1. A network firewall may act as a filter

#### Only allow particular

- protocols
- source addresses
- destination addresses
- destination ports
- etc.

to enter (*INPUT* chain) or quit (*OUTPUT* chain) the firewall, or be routed (*FORWARD* chain) through the firewall. The related table is called *filter* which is the default if no table is given.

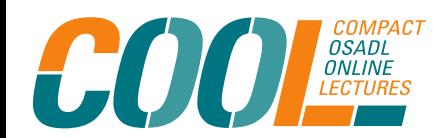

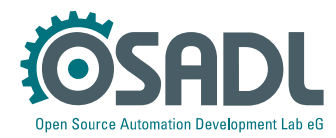

# 2. A network firewall may rewrite addresses

- Network address translation (*NAT*) can rewrite
	- source address (*SNAT*)
	- destination address (*DNAT*)
	- destination port number
	- $\bullet$  etc.

when routing packages through the firewall. The related table is called *nat*, and the most frequently used chains are *PREROUTING* and *POSTROUTING*.

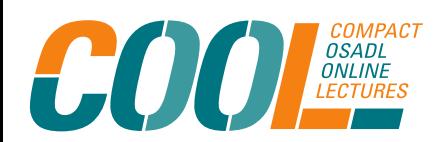

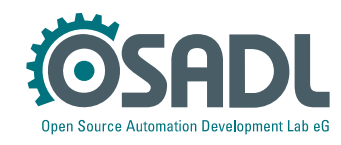

# The two principles of programming a firewall

- Default: all closed
- Allow only acceptable connections
- Default: all open
- Explicitly open acceptable connections
- Close all other connections

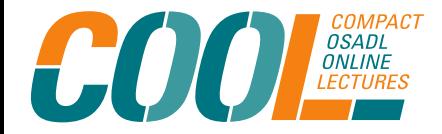

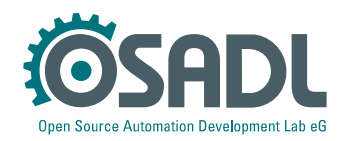

# The two principles of programming a firewall

- Default: all closed
- $\bullet$  Allow only gobeptable connectio

Advantage:<br>The filter is continuously operative The filter function even while the service restarts

- Default: all open
- Explicitly open acceptable connectio
- · Close all other Disadvantage: The filter function is (very) shortly interrupted while the firewall is restarting

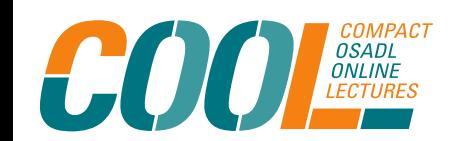

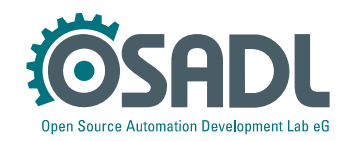

# The two principles of programming a firewall

- Default: all closed
- $\bullet$  Allow only gobeptable connectio

connections Disadvantage: Misconfiguration can mean that you cut the branch you are sitting on.

- Default: all open
- Explicitly open acceptable connectio
- · Close all ather Advantage: The system remains accessible even if the service does not restart because of a misconfiguration

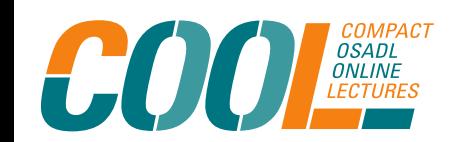

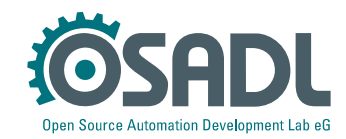

# How do we instruct *iptables* what to do?

- Every *filter* or *nat* line of an *iptables* script needs a socalled jump target (option - j)
- To allow a particular condition, the *ACCEPT* jump target is specified.
- To disallow a particular condition, the *REJECT* or *DROP* jump target is specified.

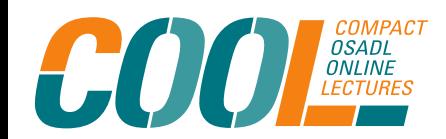

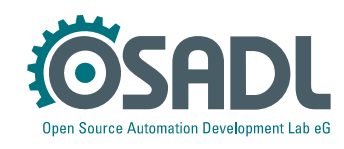

# The two methods of disallowing a connection

● *REJECT*

Generate an answer packet to inform the requesting peer that the door remains closed. This is the polite way to disallow a connection and is used for friends. It helps keep the Internet responsive and usable.

● *DROP*

Do not send an answer, but keep the callers waiting until they run into network timeout. It is as rude as attackers deserve no better. It does not help us this time, but it helps others, since it slows down the frequency of attacks.

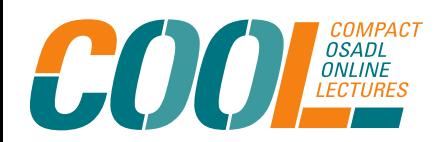

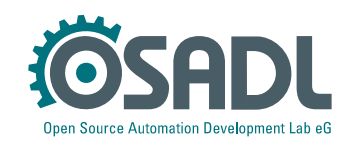

# Standard firewall settings of embedded systems

- 1. Allow only a particular host to connect
- 2. Allow several systems behind a firewall to access the Internet from a single source IP address
- 3. Allow access to several systems behind a firewall by using a single destination IP address
- 4. Allow only a selection of IP addresses e.g. from a particular country

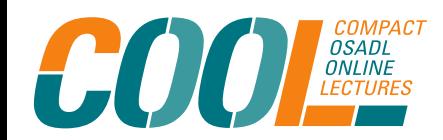

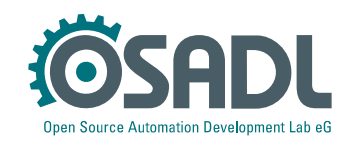

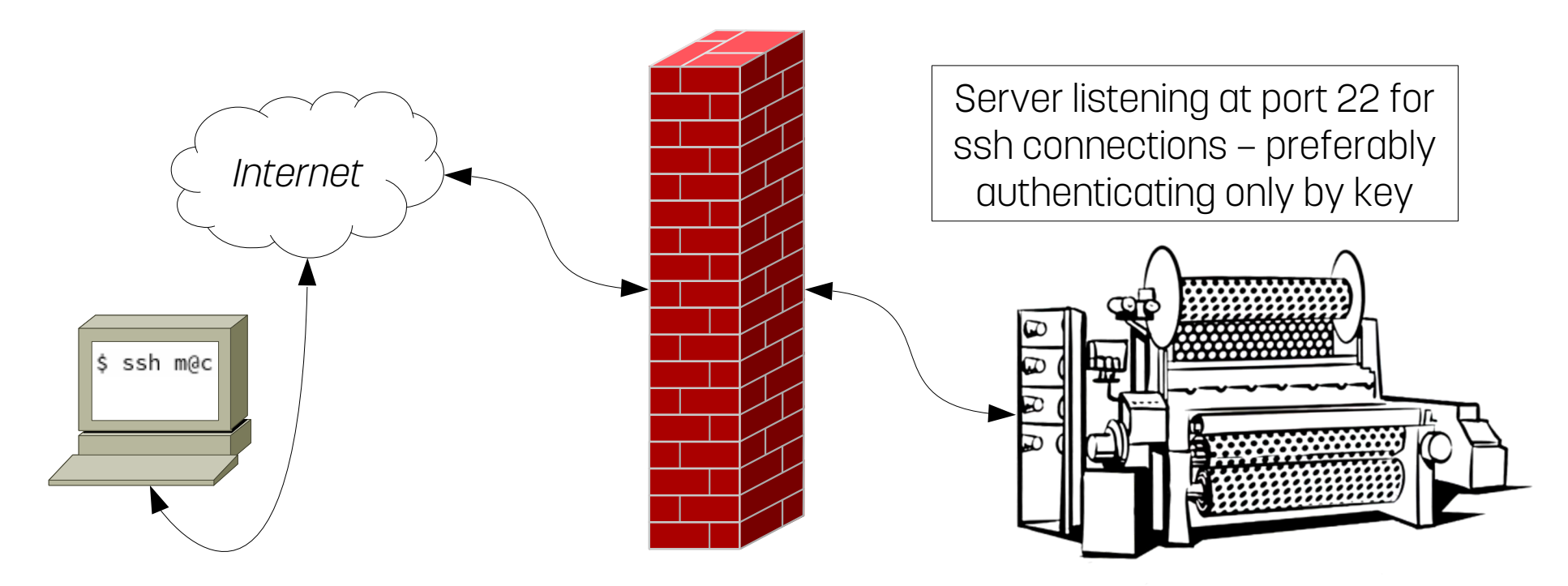

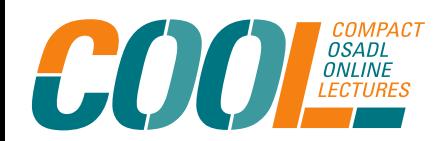

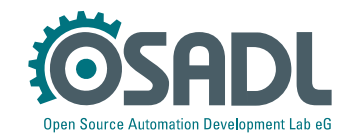

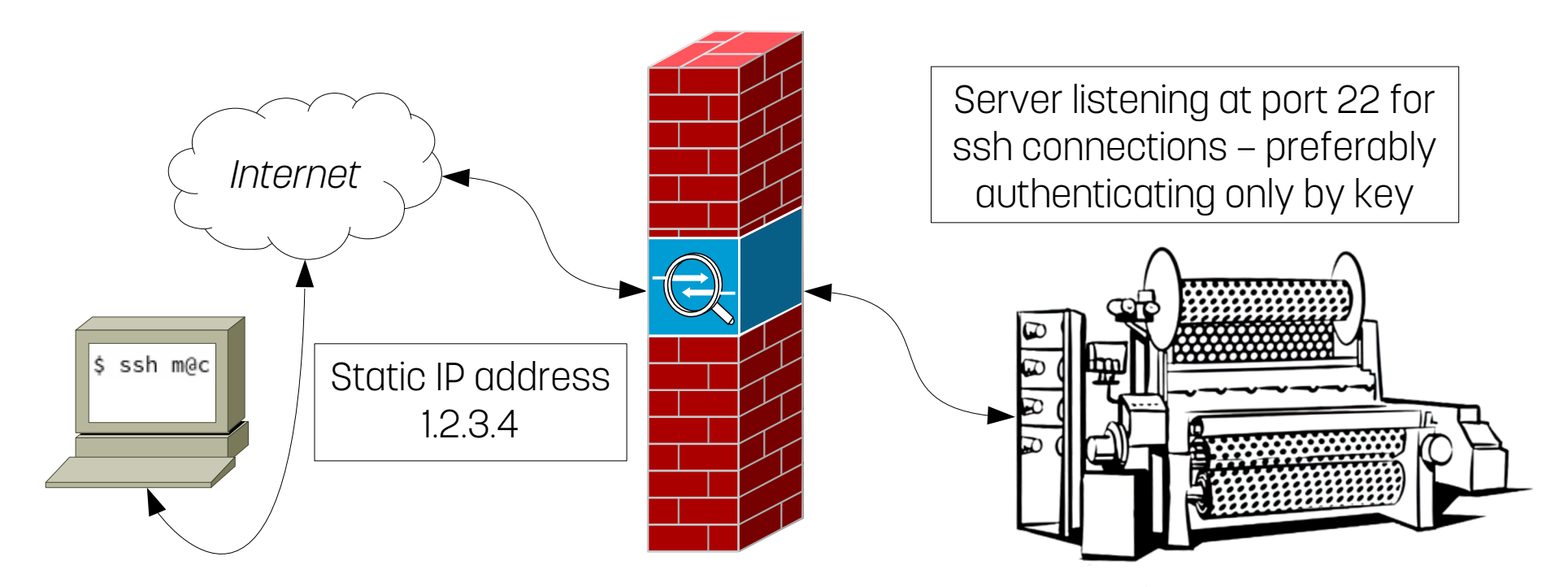

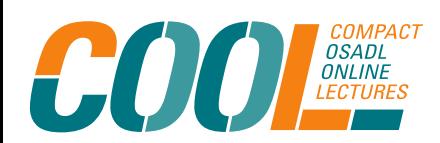

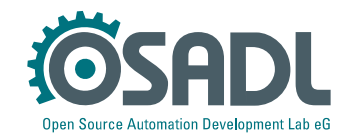

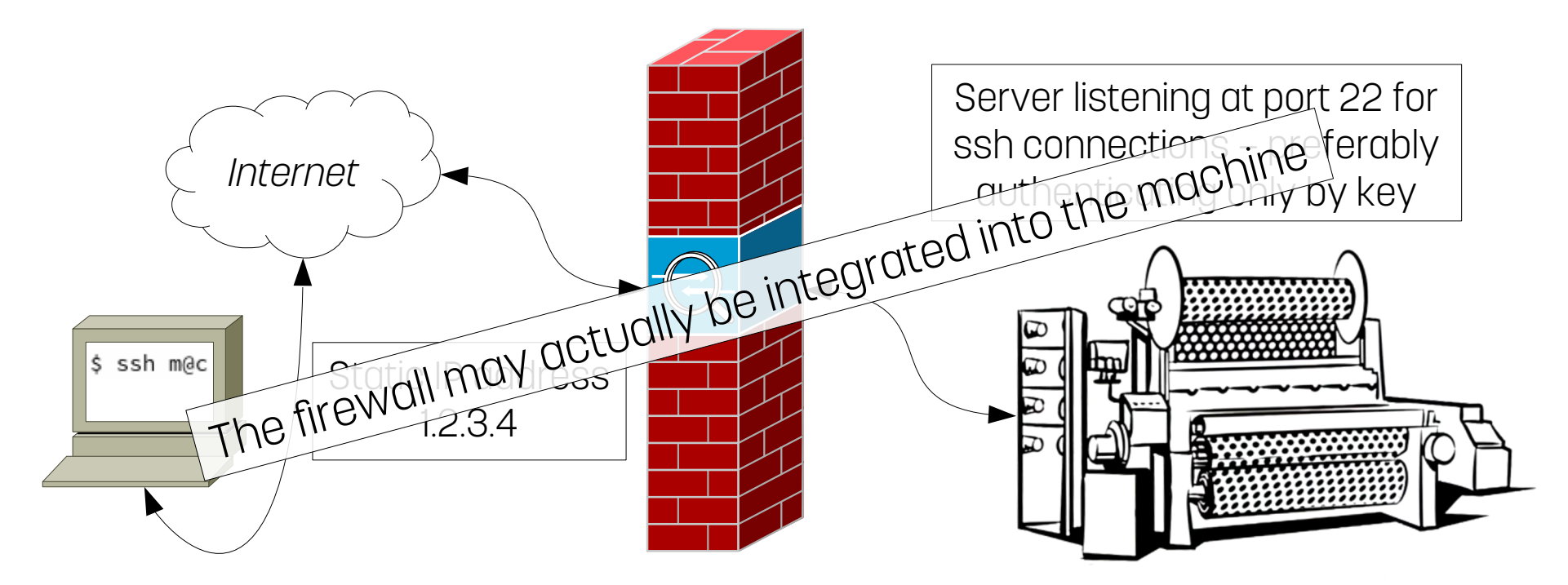

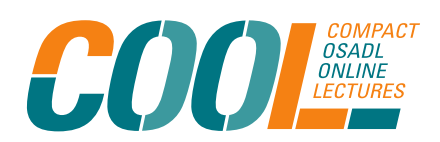

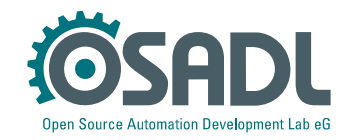

The *iptables* script commands may look like:

```
*filter
:INPUT ACCEPT [0:0]
-A INPUT -m state --state NEW -m tcp -p tcp -s 1.2.3.4 --dport 22 -j ACCEPT
-A INPUT -m state --state ESTABLISHED,RELATED -j ACCEPT
-A INPUT -j DROP
```
Please note that the ordering of the command lines is important:

- Option -A appends (which would make no sense after the above DROP jump)
- Alternatively, the option -I is available to insert a new line by default at the top or, if specified, as a particular rule number.

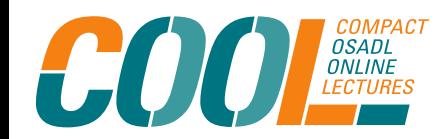

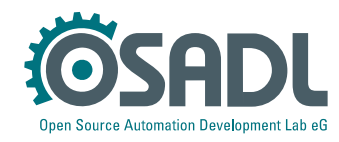

Unfortunately, the solution so far only works, if the source address is a static IP address.

However, it is increasingly difficult to obtain such a static IP address. A later example of a standard firewall setting of embedded systems will show how to cope with dynamic IP addresses.

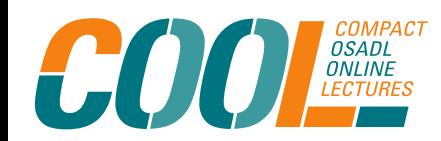

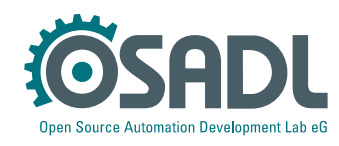

# Why is it difficult to obtain a static IP address?

The IPv4 address range is 32 bit long resulting in a little less than 4,3 billion addresses.

Question: Where are they?

Answer: In the early days of the Internet, the 32-bit address range was considered inexhaustible, and large quantities of addresses were generously allocated even to individual companies.

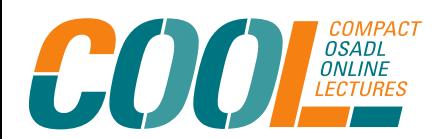

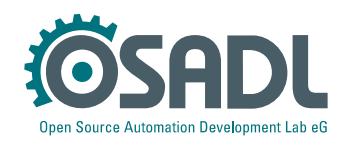

# Why is it difficult to obtain a static IP address?

Some time later, dynamic IP addresses were invented and a dynamic host configuration protocol was standardized so that a company no longer needs more than a handful of IP addresses. But no one had neither the courage nor the power to take those addresses away from companies.

But again, where are they?

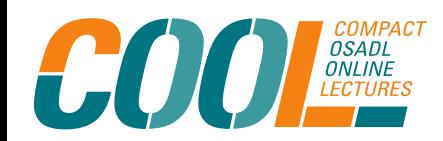

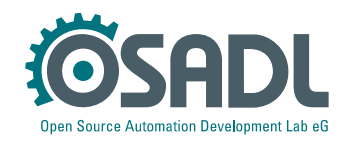

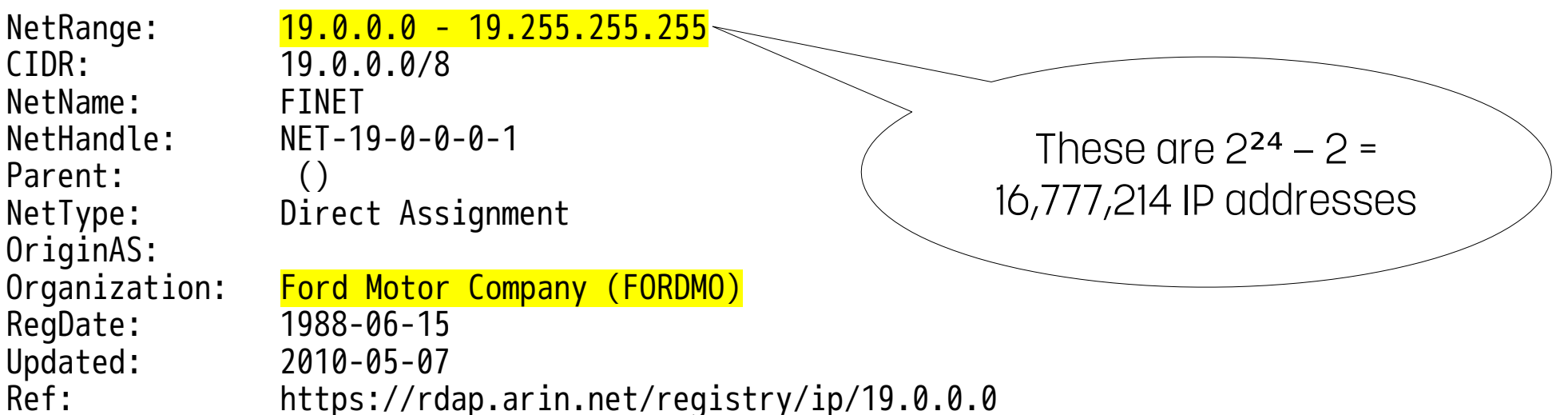

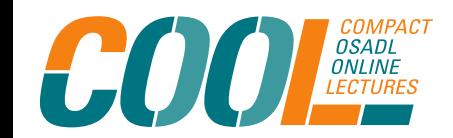

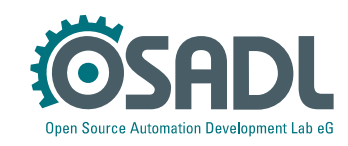

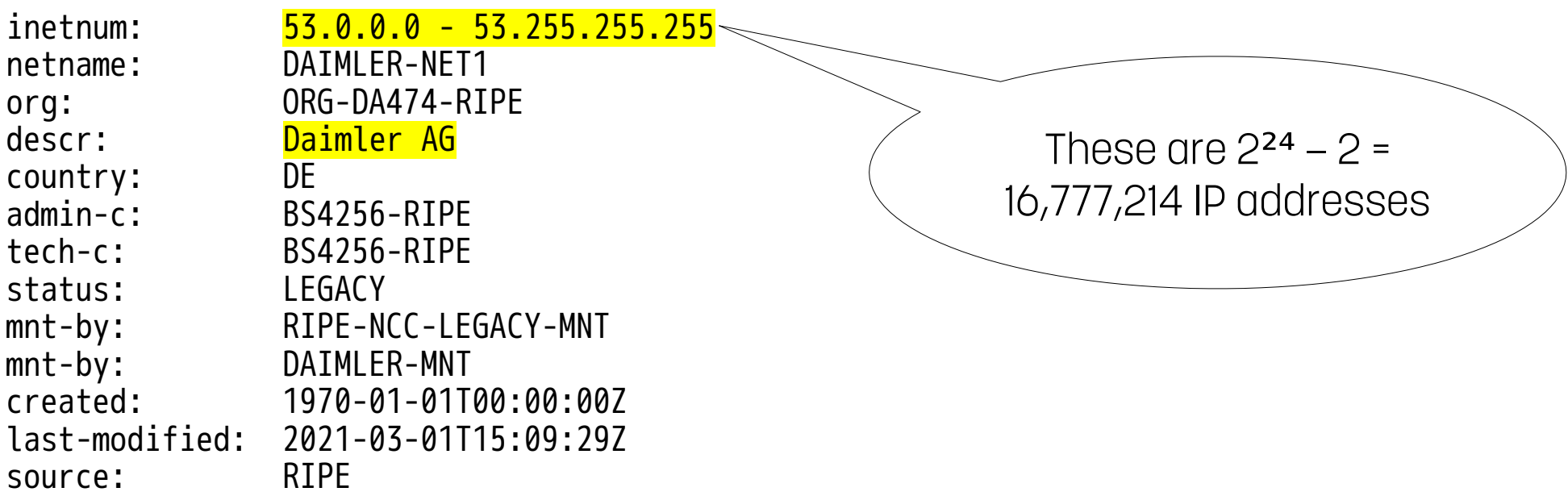

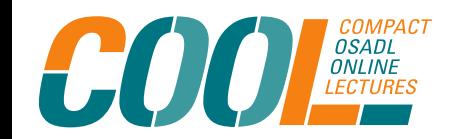

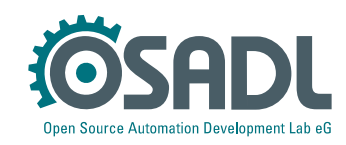

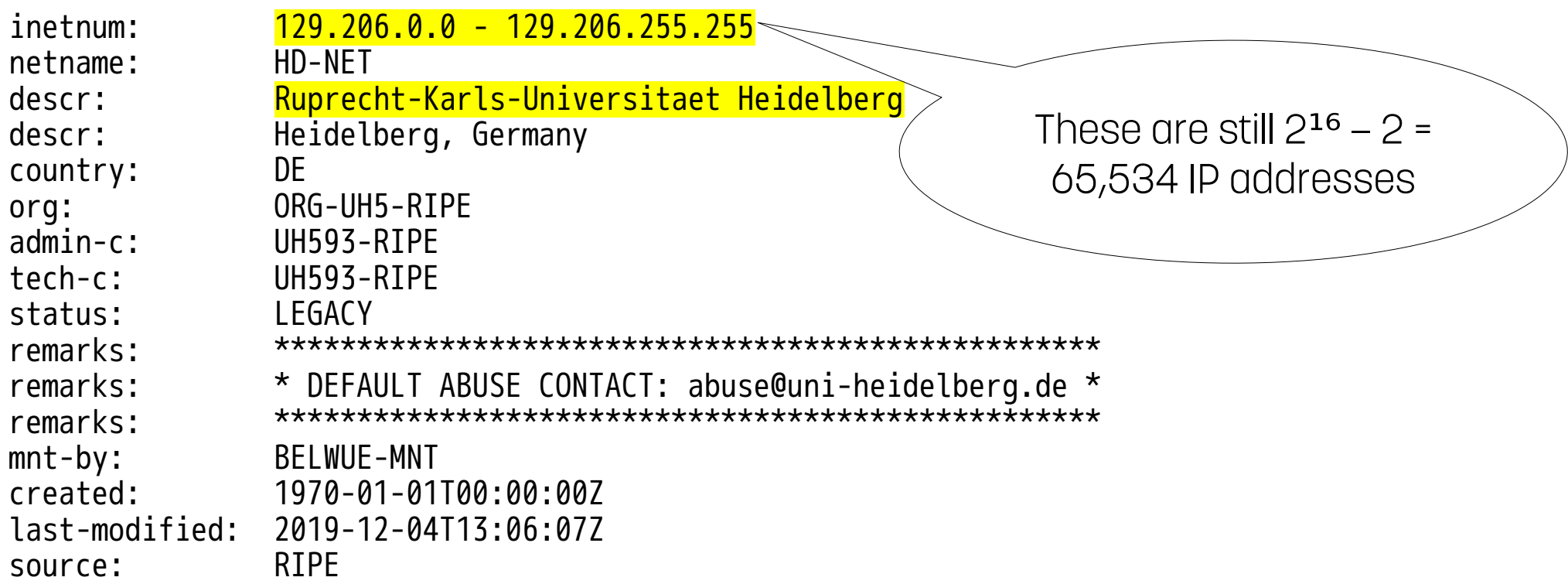

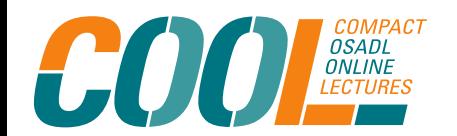

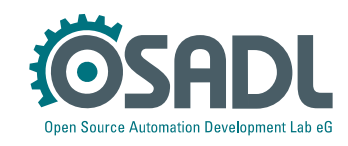

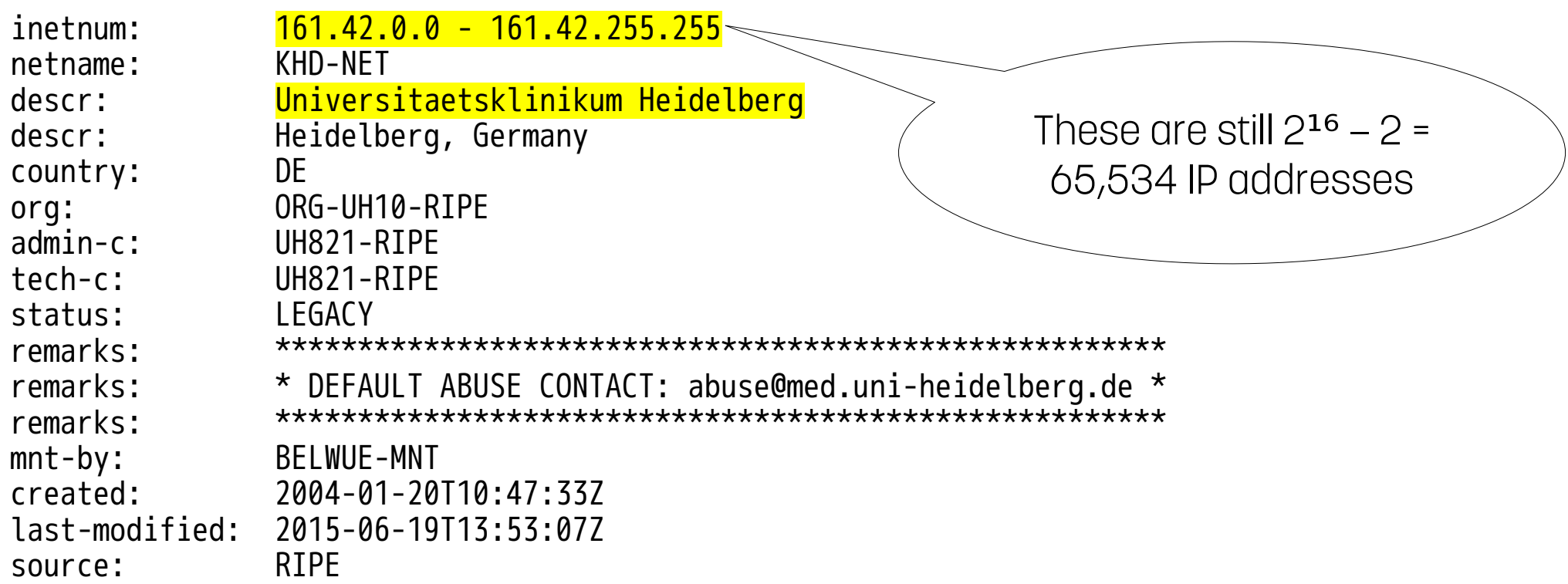

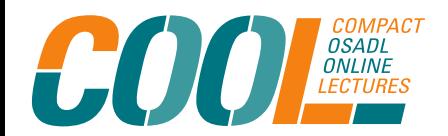

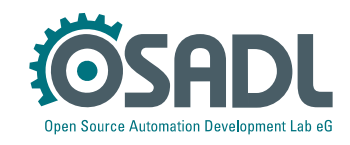

#### But another solution is ready ...

… and this solution is called IPv6, which provides such a large address space that presumably everybody and every machine on earth can be supplied with static IP addresses.

However, it may still take some time until IPv6 is fully functional everywhere.

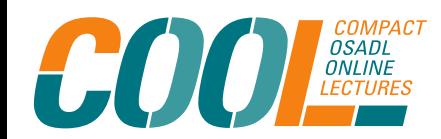

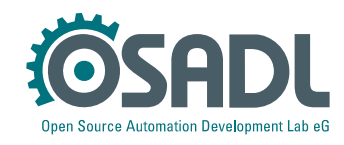

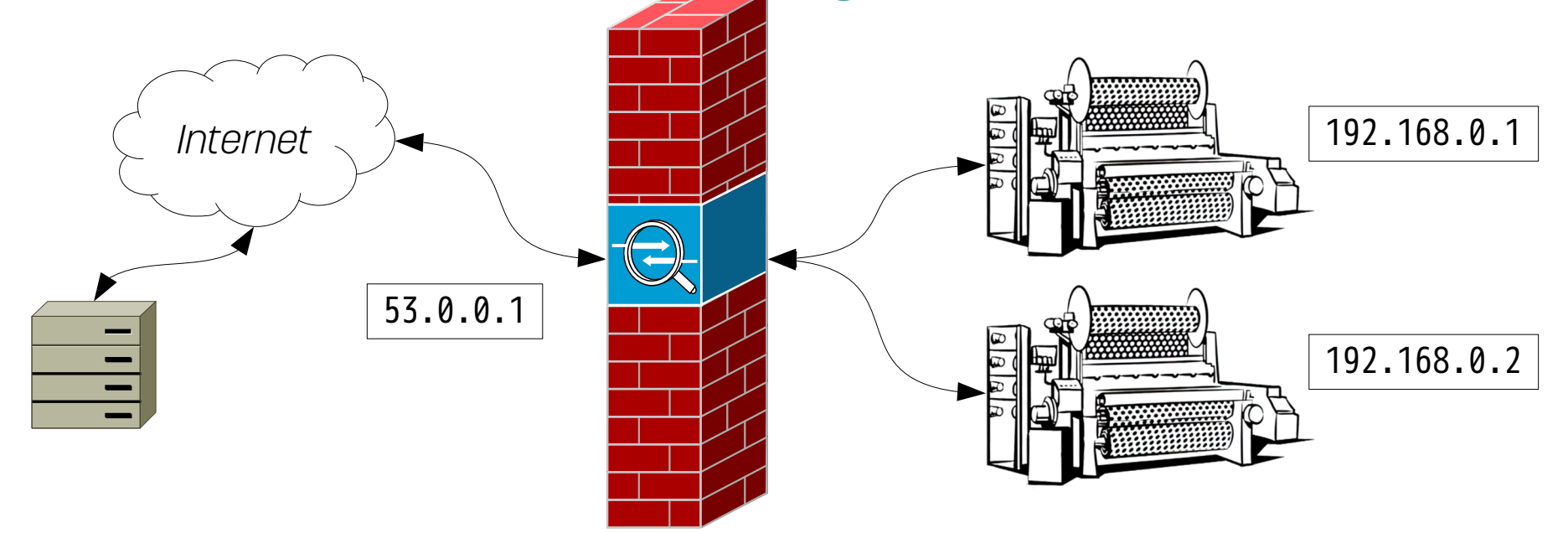

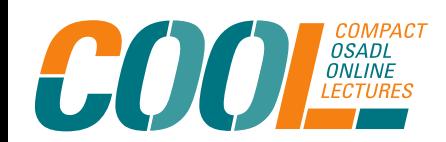

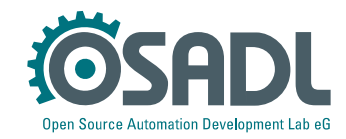

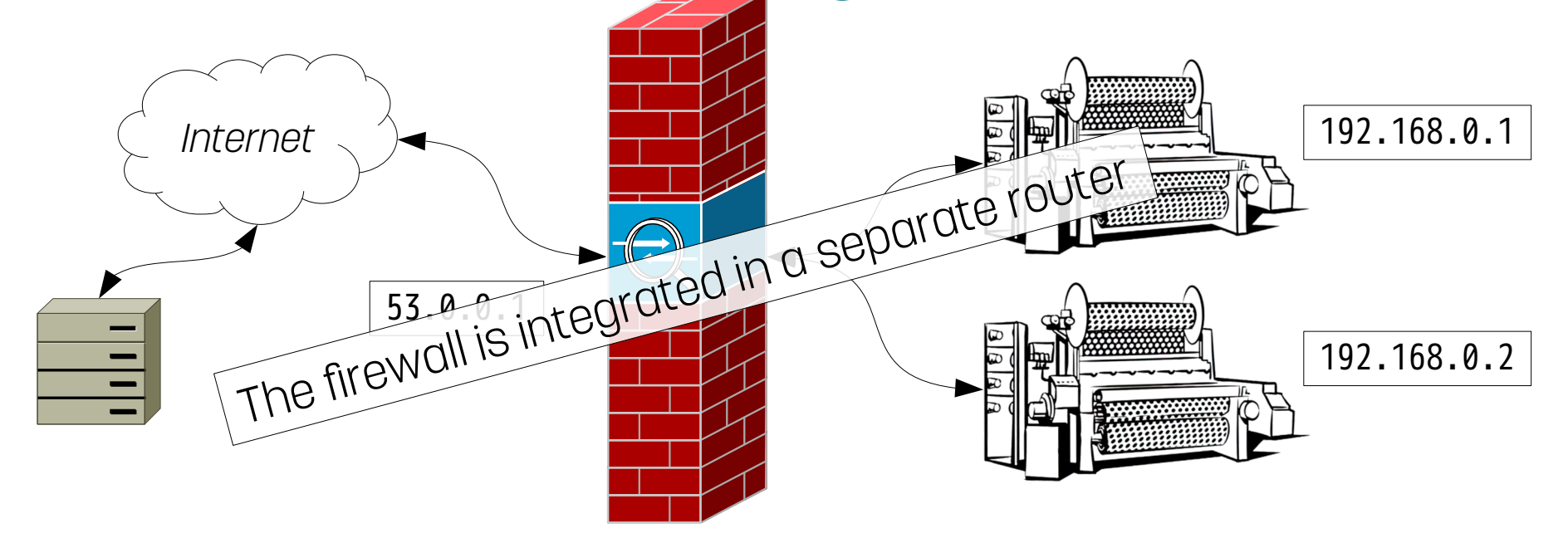

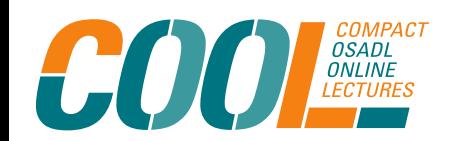

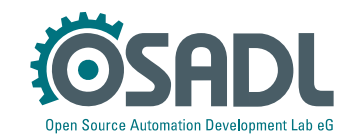

# 2. a) Send a request to www.osadl.org

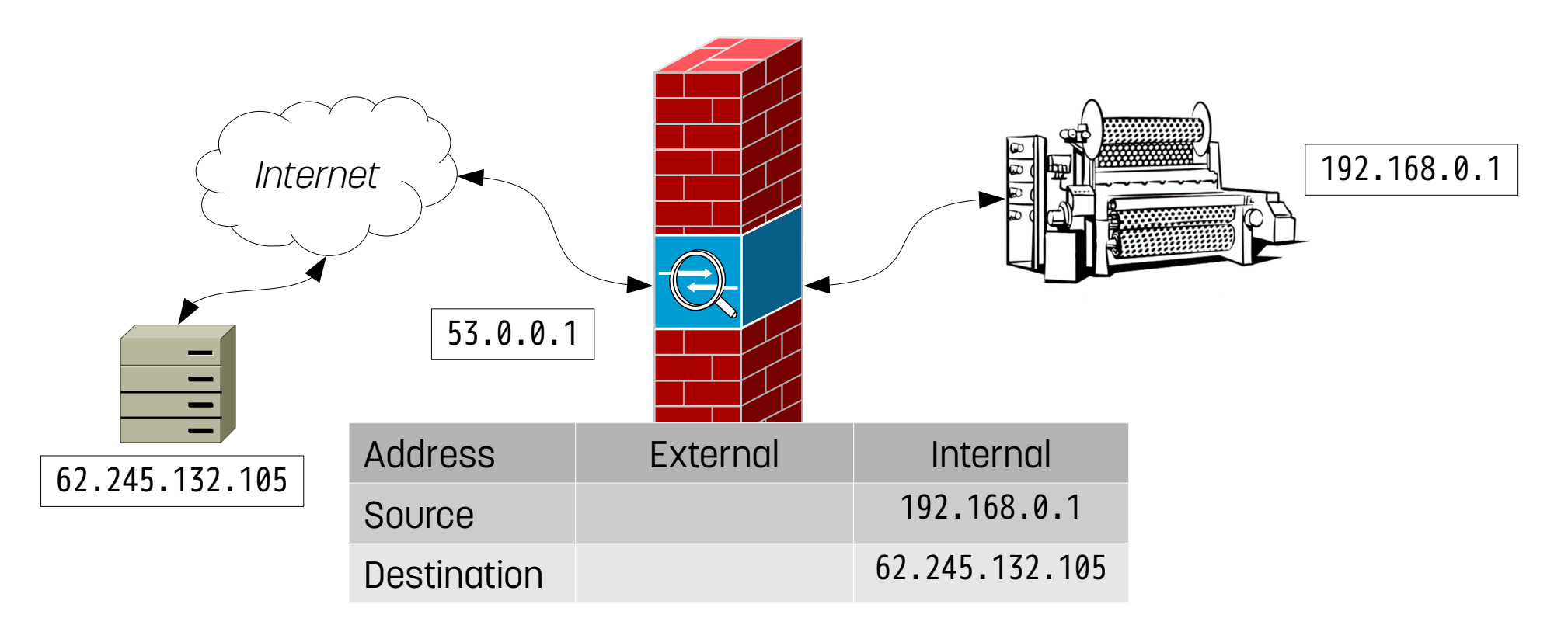

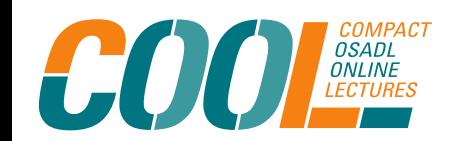

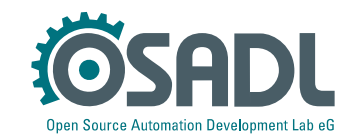

# 2. a) Send a request to www.osadl.org: SNAT

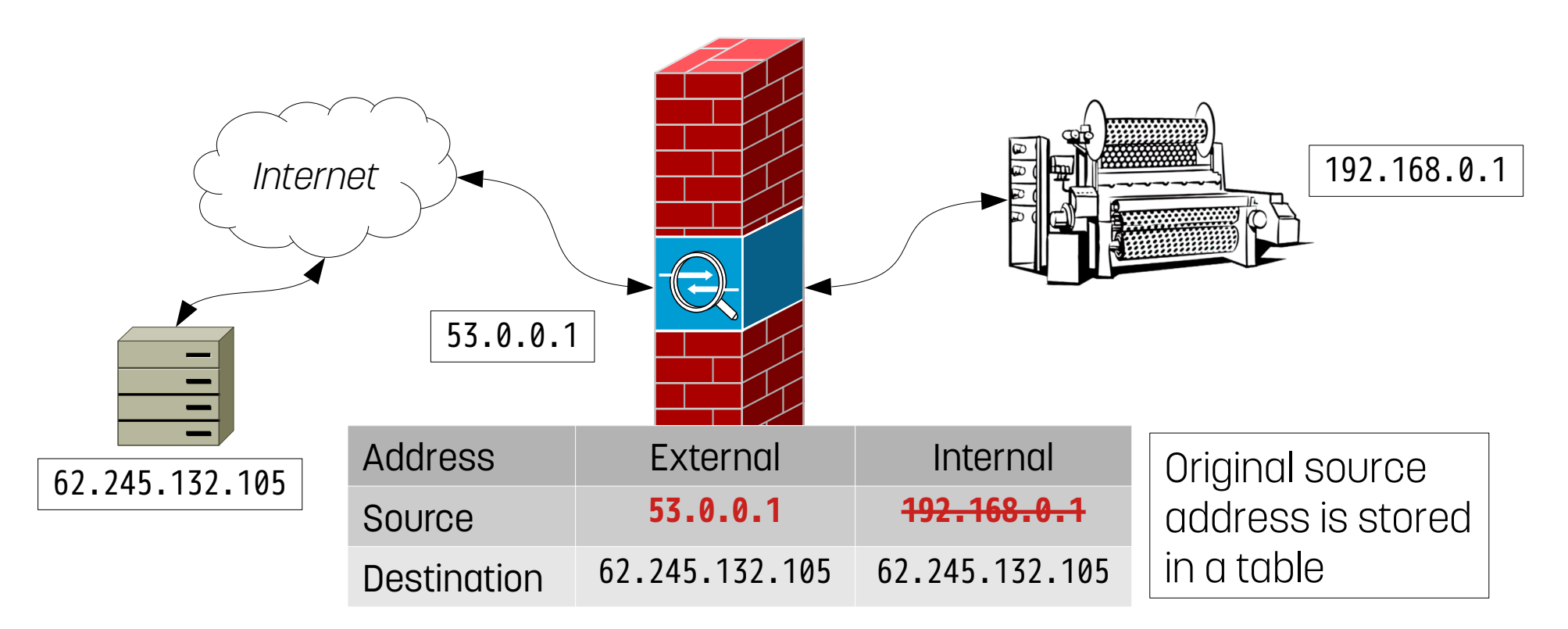

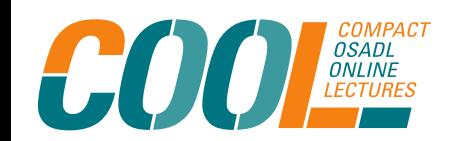

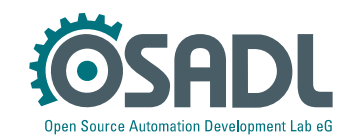

# 2. b) Receive response from www.osadl.org: DNAT

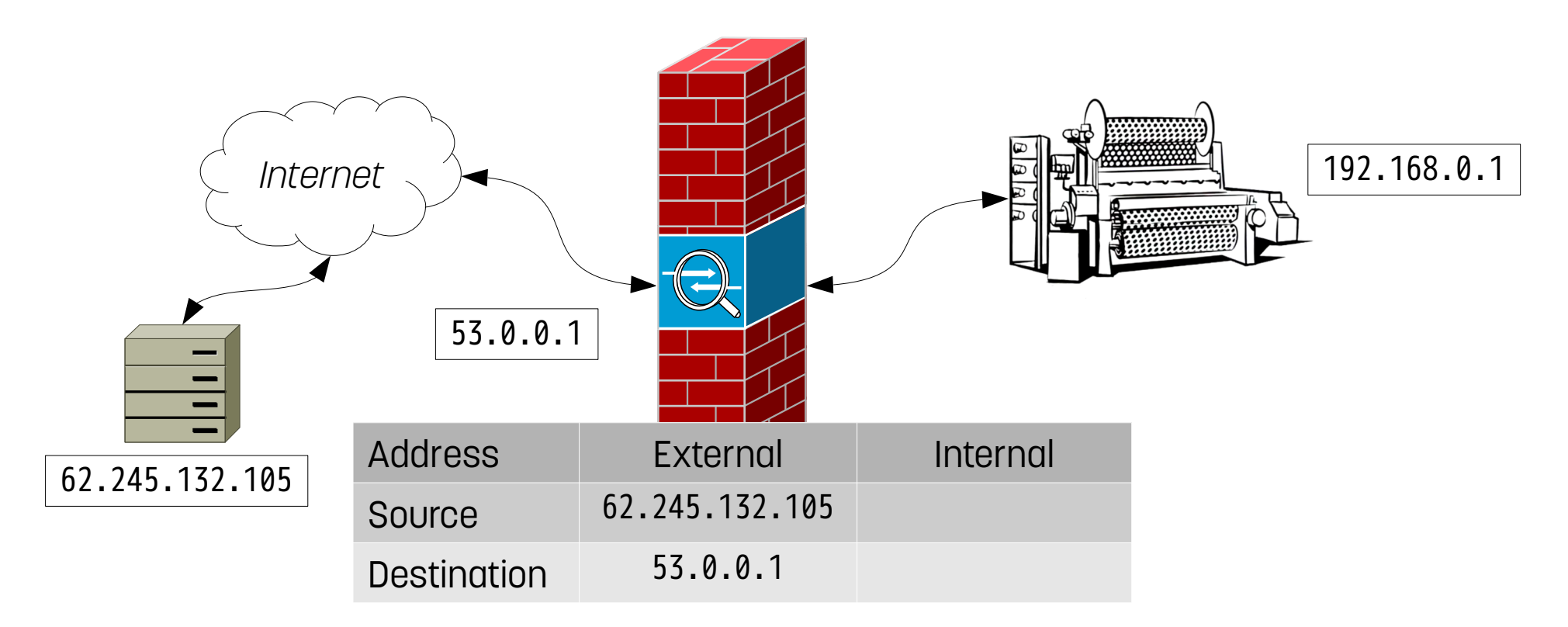

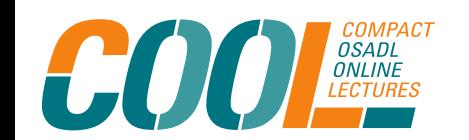

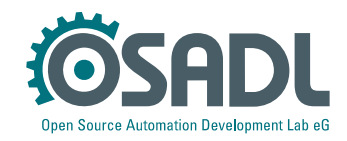

# 2. b) Receive response from www.osadl.org: DNAT

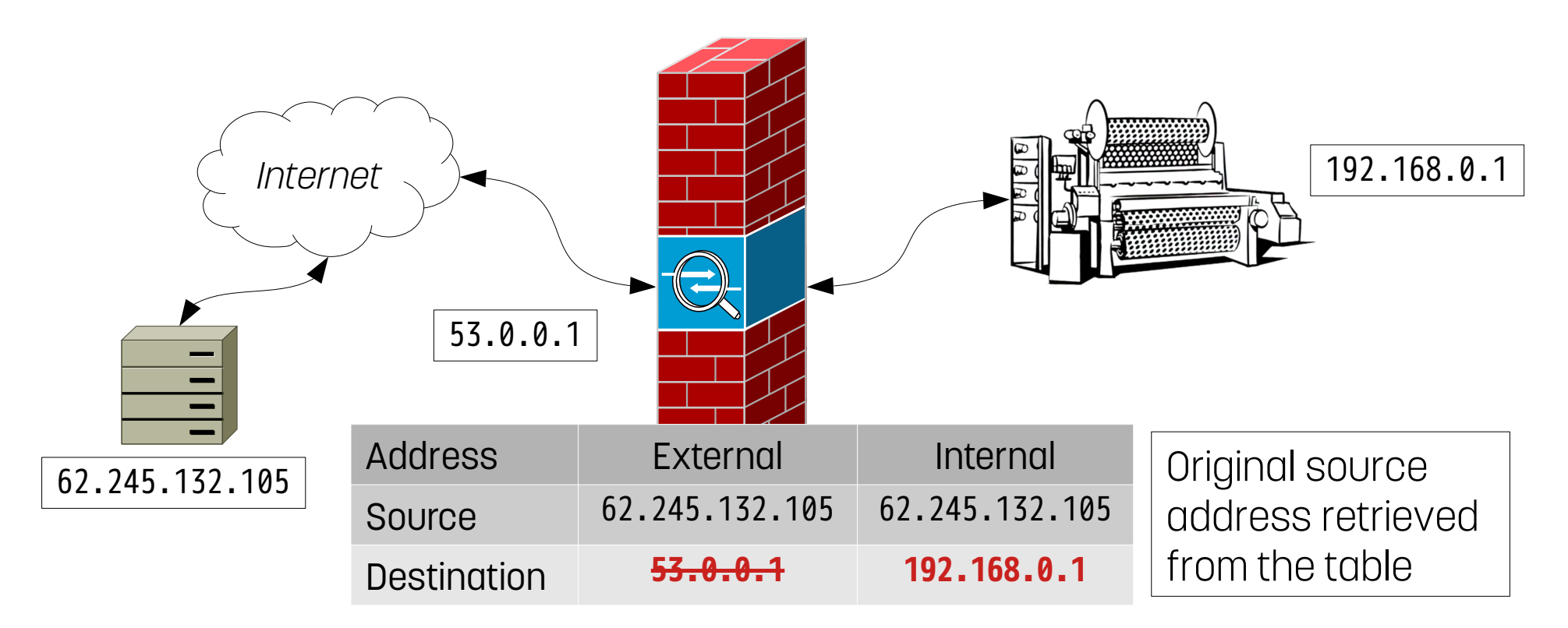

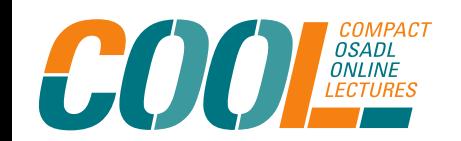

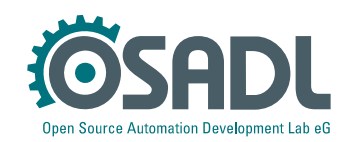

The *iptables* script commands may look like:

```
*filter
-A FORWARD -i eth0 -s 192.168.0.0/24 -j ACCEPT
-A FORWARD -m state --state ESTABLISHED,RELATED -j ACCEPT
```
\*nat -A POSTROUTING -s 192.168.0.0/24 -o eth1 -j MASQUERADE

Please note that routing (forwarding) must additionally be enabled in the kernel: echo 1 >/proc/sys/net/ipv4/ip\_forward

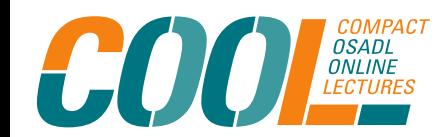

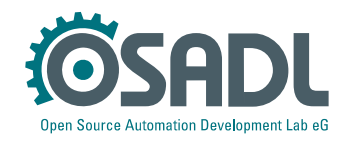

The *iptables* script commands may look *li* The combination of

\*filter -A FORWARD -i eth0 -s 192.168.0.0/24 -j ACCEPT -A FORWARD -m state --state ESTABLISHED, RELATED -j ACCEPT

\*nat -A POSTROUTING -s 192.168.0.0/24 -o eth1 -j MASQUERADE

Please note that routing (forwarding) must additionally be enabled in the kernel: echo 1 >/proc/sys/net/ipv4/ip\_forward

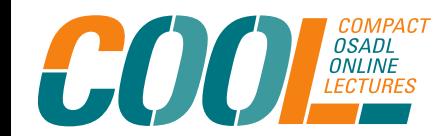

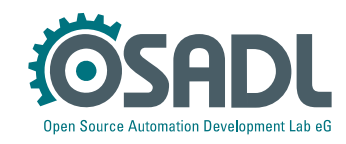

outgoing SNAT and incoming DNAT

is called *masquerading*

The *iptables* script commands may better not look like:

```
*filter
-A FORWARD -m tcp -p tcp -i eth0 -s 192.168.0.0/24 --dport 443 -j ACCEPT
-A FORWARD -m state --state ESTABLISHED,RELATED -j ACCEPT
```
\*nat -A POSTROUTING -s 192.168.0.0/24 -o eth1 -j MASQUERADE

Please note that routing (forwarding) must additionally be enabled in the kernel: echo 1 >/proc/sys/net/ipv4/ip\_forward

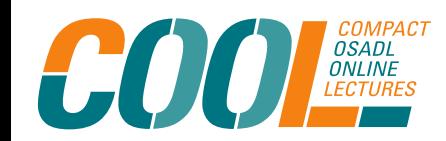

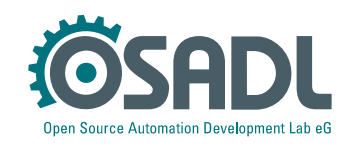

# 3. Allow access to several systems behind a firewall using a single destination IP address

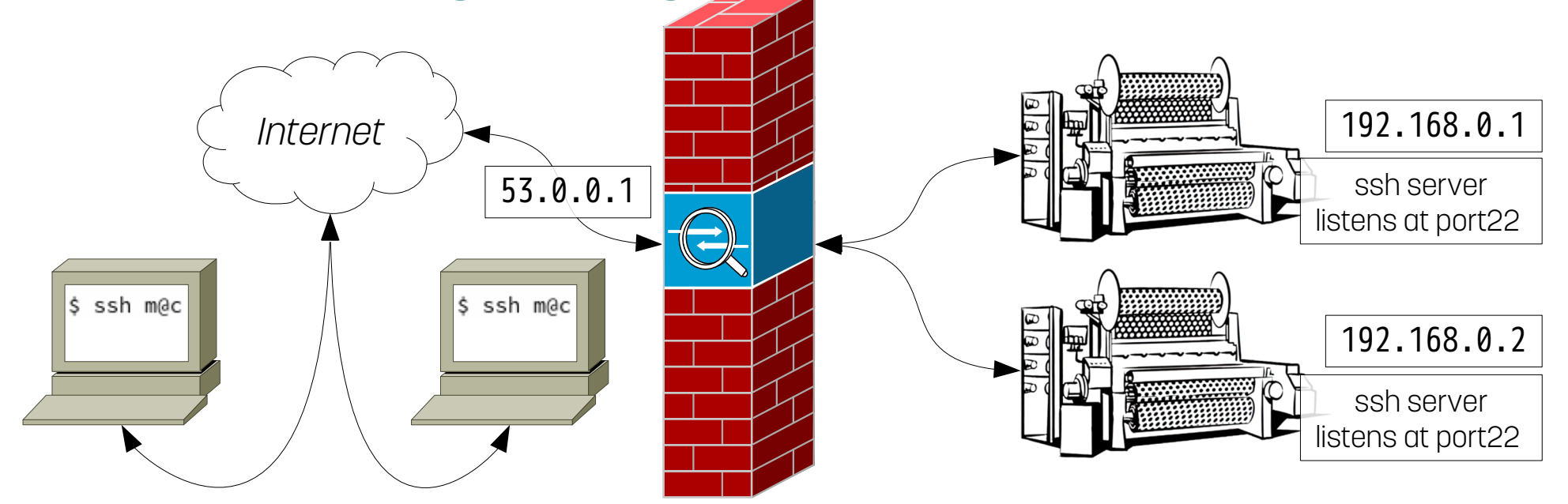

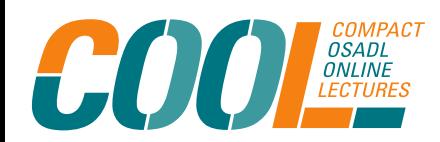

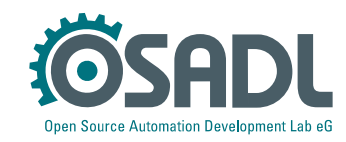

# 3. Allow access to several systems behind a firewall using a single destination IP address

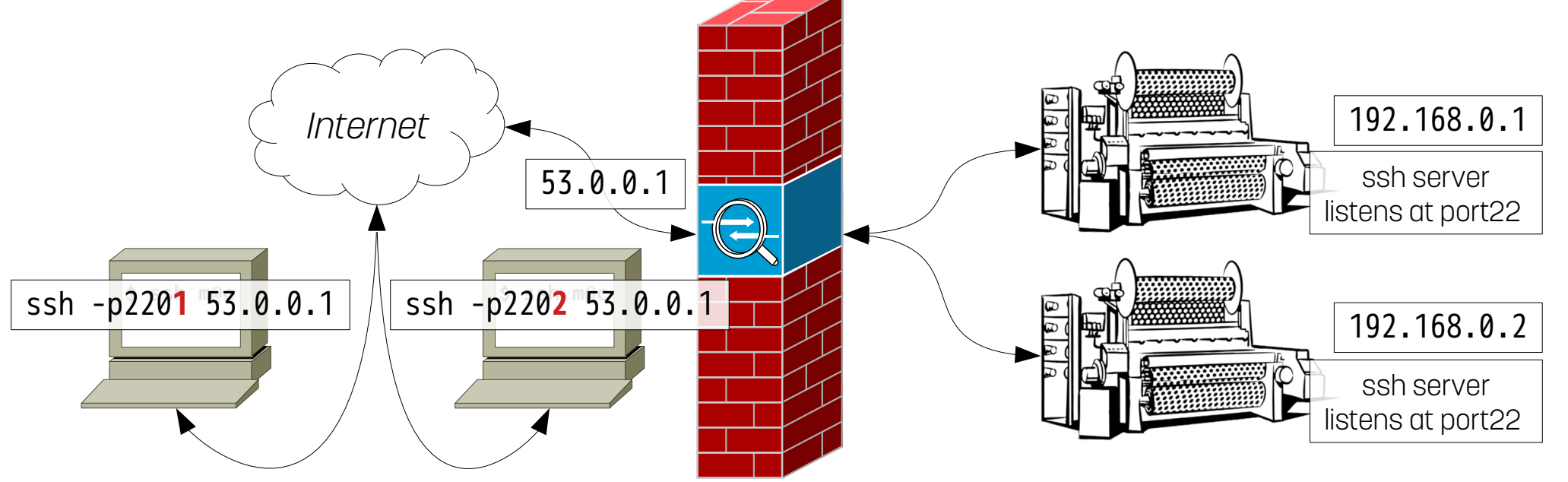

We now use DNAT plus port rewriting, and the port number decodes the destination

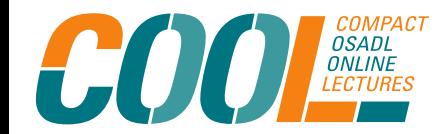

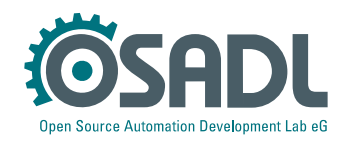

# 3. Allow access to several systems behind a firewall using a single destination IP address

The *iptables* script commands may look like:

\*filter -A FORWARD -m tcp -p tcp --dport 22 -o eth0 -d 192.168.0.0/24 -j ACCEPT

\*nat -A PREROUTING -m tcp -p tcp --dport 220**1** -i eth1 -j DNAT --to-destination 192.168.0.**1**:22 -A PREROUTING -m tcp -p tcp --dport 220**2** -i eth1 -j DNAT --to-destination 192.168.0.**2**:22

Please note that routing (forwarding) must additionally be enabled in the kernel: echo 1 >/proc/sys/net/ipv4/ip\_forward

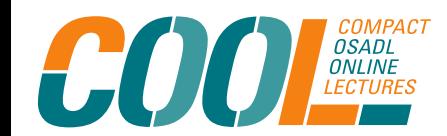

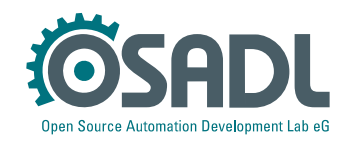

# 4. Only allow peers with an IP address within selected address ranges to connect

- This is a workaround for dynamic IP addresses
- It only works, if the allowable IP range can be determined, e.g. since they belong to a particular Internet service provider or are registered in a given country.
- It uses the *ipset* utilities (yum install ipset, dnf install ipset, or apt-get install ipset) and connects the *ipset* setting via Linux kernel to *iptables.*

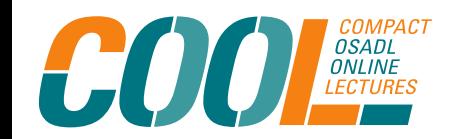

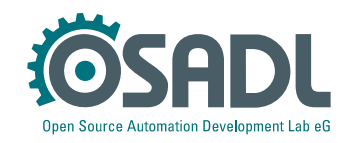

# 4. a) Prepare the system and fetch the data

- 1. Initialize kernel *ipset* list *allowssh* ipset -q destroy allowssh ipset create allowssh hash:net family inet 2> /dev/null ipset -q flush allowssh
- 2. Generate ipset ranges (*allowssh* list) curl -s https://www.nirsoft.net/countryip/de.csv >data.csv dos2unix data.csv 2>/dev/null grep  $-v$   $\wedge$ \$ data.csv  $>$ de.csv grep Telekom de.csv | grep Deutsch | cut -d, -f1-2 >dtag.csv

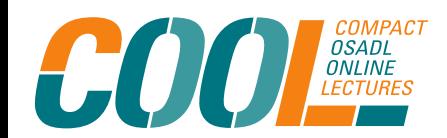

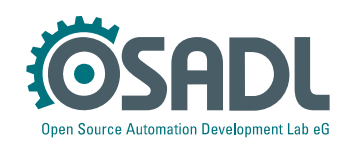

# 4. b) Format of registration data is different from what *ipset* expects

1. Output format example

2.160.0.0,2.175.255.255,1048576,28/09/10,Telekom Deutschland GmbH 62.153.0.0,62.153.255.255,65536,04/02/00,Deutsche Telekom AG

2. Input format required by *ipset* network/mask

3. A tool is needed to convert the format, e.g. *rangemask* (can be obtained from OSADL).

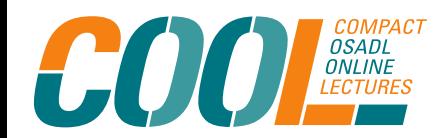

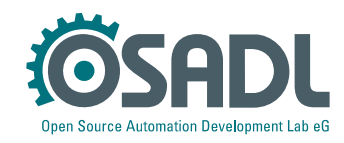

### 4. c) Example of *rangetomask*

```
# iprangetomask 192.168.0.0 192.168.0.255
network=192.168.0.0
broadcast=192.168.0.255
mask=255.255.255.0
prefix=24
peers=254
```
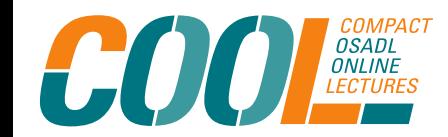

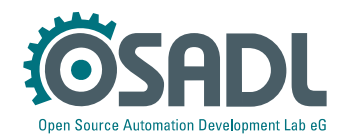

# 4. d) Write the data to the *ipset* list

```
# for i in 'cat dtag.csv'
do
   network=`echo $i | cut -d, -f1`
   broadcast=`echo $i | cut -d, -f2`
   prefixline=`iprangetomask $network $broadcast | grep prefix
   prefix=`echo $prefixline | cut -d= -f2`
   ipset -A allowssh $network/$prefix
done
```
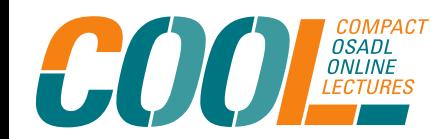

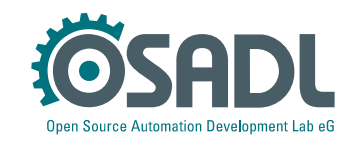

#### 4. e) Finally let *iptables* use the *ipset* list

# iptables -I INPUT -m set --match-set allowssh src \ -p tcp --dport 22 -j ACCEPT

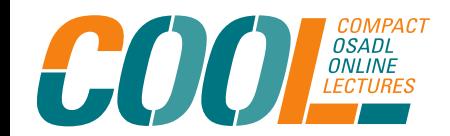

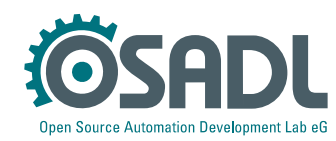

# **Conclusion**

- Network filters and NAT techniques are indispensable tools for network security and other enhanced functionality.
- However, they cannot protect against intrusions via necessarily open ports.
- In addition to firewall installation, many more measures still need to be taken to ensure secure and safe operation of a device with network connectivity.

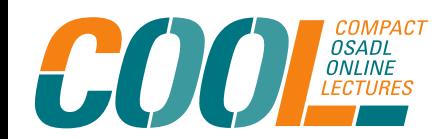

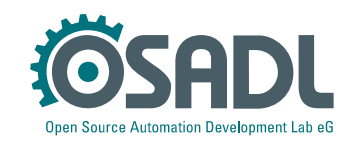